Nurah さんへ

## iTunes への取り込み方法

はじめに

ベリー・ダンサーの方々が持ち込まれるショー用の音源は、圧縮をしたデータ を CD に焼いて配布して、その CD を圧縮して取り込んだものを CD に焼いて 配布して、という繰り返しが行われた音質が非常に劣化した音源が多いため舞 台で使用する音楽のクオリティが非常に低くなります。音が悪いと折角の舞台 が台無しになります。iTunes への取り込み方法を説明しますので参考にしてく ださい。

まず音源はオリジナル音源(正規の CD)を入手してください。ベリー・ダンサ ーが配布している海賊版のコンピレーション盤は音質が悪いです。また、ダウ ンロード販売されている音源 (MP3 などの圧縮音源)は正規の CD が入手出来 ない時だけ使用してください。

Shazam、Google Now、Firefly などの音楽検索ソフトを使うとオリジナル音源 の情報が探しやすいです。ただし、これらのソフトは圧縮音源のダウンロード 販売へ繋げようとしますので、オリジナル音源の情報を調べるためのツールと してだけ使ってください。

ポイント

- CD を iTunes に取り込む時にはデータを圧縮しない。
- 圧縮するとデータの容量は小さくなるが、音質が劣化する。
- iTunes で選べる非圧縮のデータ形式は AIFF と WAV であるが、汎用性が あるのは WAV。

設定方法

iTunes の環境設定を開き、読み込み設定を開く。

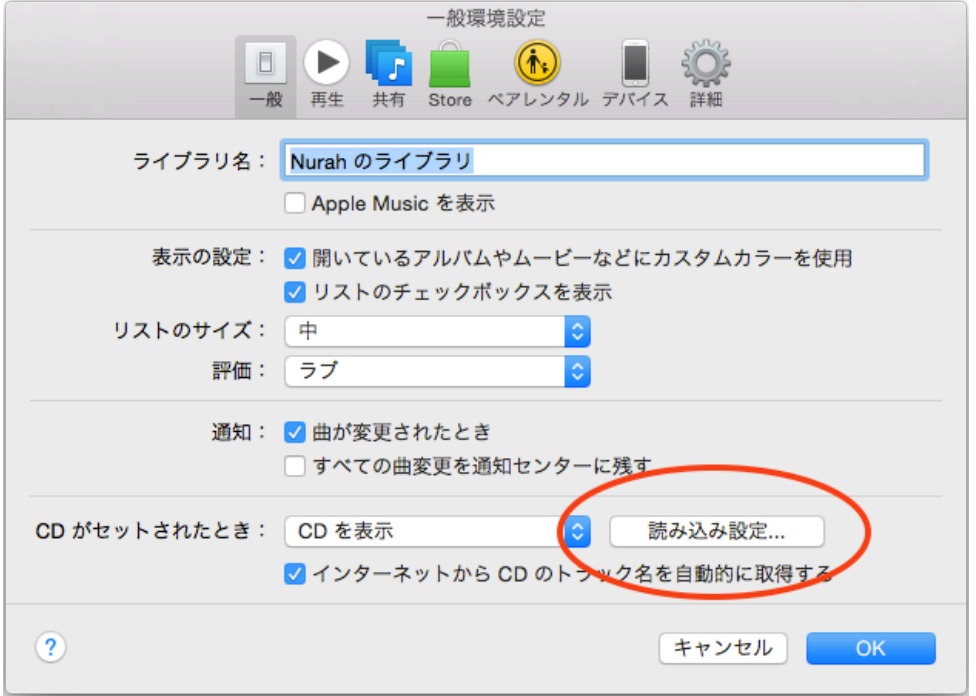

読み込み方法を WAV エンコーダーにする。設定は自動。オーディオ CD の読 み込み時にエラー訂正を使用するにチェック。OK を押して閉じる。

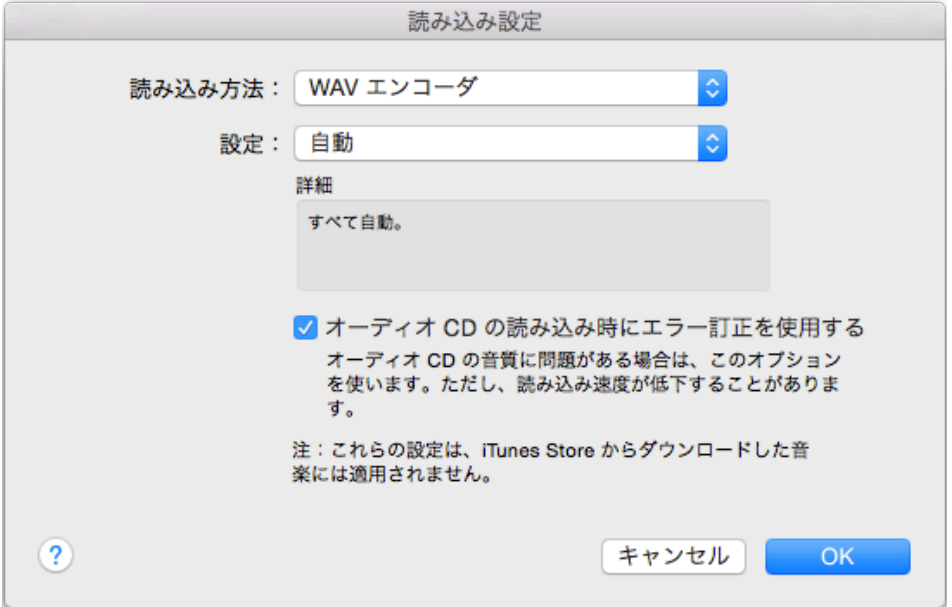

## OK を押して閉じる。

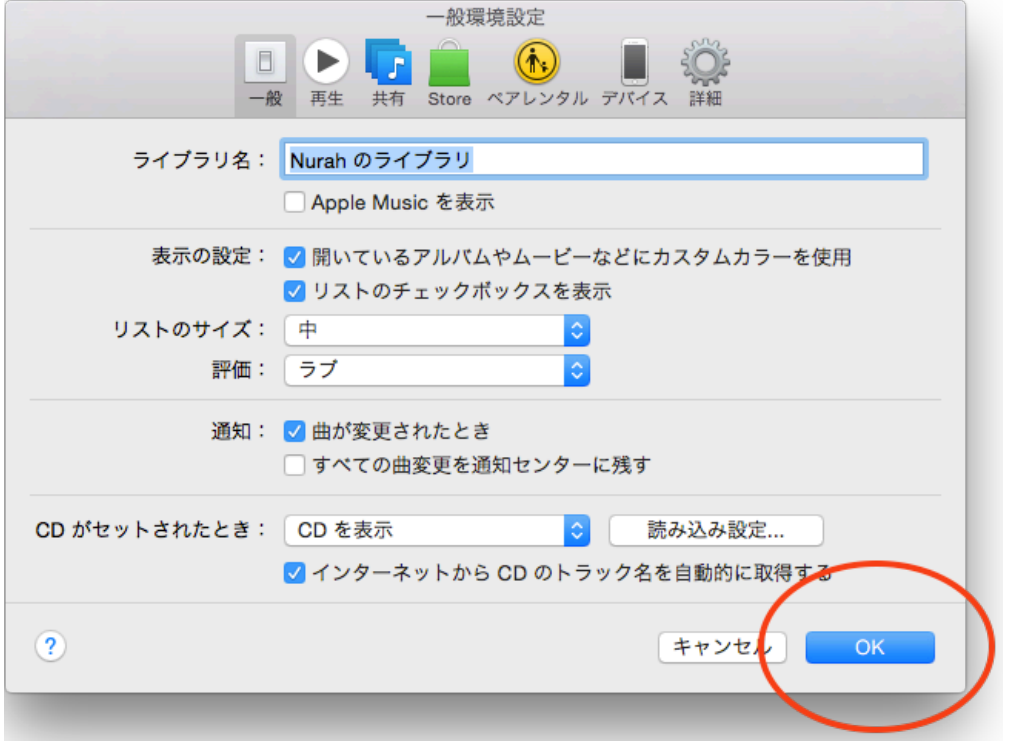

後はいつも通り CD のデータを取り込み、ショーの構成に合わせたプレイリス トを作成して、CD を焼いて持込みください。iPod で持ち込まれる場合も非圧 縮データで同期させて持ってきてください。よろしくお願いいたします。